## Understanding Your Address Data in UR Student

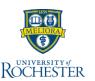

As a student, you can have multiple addresses in the system – access this page by clicking on your picture or the cloud icon at the top right of the page when you log into UR Student. If you are also an Employee or a funded Grad Student, you may need to select your name under the word Student on the first page you see. Select View Profile, then Contact on the left-hand side to view this page:

- 1. Institutional Contact Information Your **On Campus Mailbox** at the Campus Mail Center (CMC) or other campus location this address will be considered your Mailing Address ('Where You Get Your Mail') if assigned. e c*This address will be loaded into the system on your behalf*.
- 2. Your **University Housing Assignment** (specific to a term) this address will bonsidered your residential address while at school ('Where I Live While at School') for any term in which you have a housing assignment. *This address will be loaded into the system on your behalf each term.*
- 3. **Home Contact Information** maintained by you! Originally populated from your application. **You should have the following addresses always stored** in the system:
  - a. Where You Live When Not in School your permanent address, required for all students. A US-based address.
  - b. Where you Live When Not in School, if outside the USA your permanent address, outside the USA. International students may have both a permanent address within the US as well as a permanent address in their home country.
  - c. Where You Live While in School your residence during the academic term. Only complete if you do not live in University housing.
  - d. Where You Get Your Mail— your mailing address during the academic term. Only complete if you do not have an assigned mailbox on the River Campus, Eastman or the Medical School (visible in the Institutional Contact section of your Contacts page).
  - e. **Student Billing** Optional Only complete if you have opted *out* of receiving 1098-Ts electronically or if you are an ECMS student.
  - f. Student Refunds Optional The address to which a student refund check will be mailed, when present, instead of the Campus Mail Center or Primary Home Address.
  - g. Diploma Address Optional The address to which you would like your Diploma mailed
- 4. NEW If you are a student employee or a graduate student receiving a stipend, and you do NOT have a Campus mailbox, your paycheck will be mailed to the Home address flagged as Primary. Edit or add the desired address and check the Primary Box to set this designation.

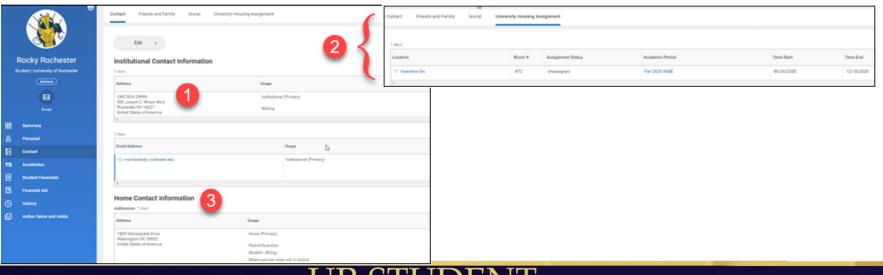

UR STUDENT

# Updating Your Address in UR Student

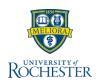

Students can update contact information at any time in UR Student. It is important to keep where you live when in school and out of school for domestic and international sponsored students. Follow steps below on how to compete these steps. More <u>student training</u> is available.

### **Updating Contact Information (Address)**

1. Log into <a href="UR Student">UR Student</a> using your Active Directory account and password

Note: If off campus, use Duo Two Factor Authentication. To enroll in Duo, contact the help desk listed for support.

2. Click the **Profile** (picture or cloud) icon to access the Contact and address information

From the Profile page select Contact from the right menu

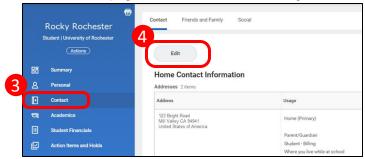

4. Select **Edit** above *Home Contact Information* to update, add or delete your personal addresses listed.

Important step: 2 address types are needed for all students; where you live when at school and where you live while not at school. When at school and not living in University housing, students need both address types updated in UR Student even if they are the same, Please see the Yellow Descriptive Note Box for more information!

## **Updating Where you Live**

( × icon will delete)

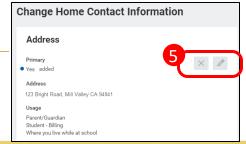

- When editing an address, keep the Effective Date as the current date
- Update address lines (Country, Address Line, City, State) as needed
- Within the **Usage** field, select the correct description for the address
  - a. Where you live while at school
  - b. Where you live when not in school
  - Where you live when you're not in school, if outside the USA
  - d. Student Billing
  - Student Refunds
  - Diploma Address

When a 3<sup>rd</sup> Party billing address changes, update your third party delegate from the

#### Friends and Family tab

- When done, select the icon to accept changes, or select the icon to exit edit mode without saving
- Complete steps 5 8 for each address type to update
- 11. When all updates are complete, select **Submit** to save updates, Save for Later to finish at another time, or Cancel to return to the Change Home Contact Information

| LOGE X |  |
|--------|--|
| Submit |  |
|        |  |

| Save | for | Later |
|------|-----|-------|
|      |     |       |

Cancel

12. Select Done

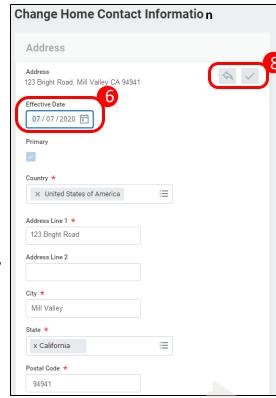

\*\*Descriptive Note: Students that have a University Housing Assignment, will use that instead of their Where You Live While in School address. If you have a Campus Mail Center (CMC) box, this will be used instead of your Where you get Your Mail address. These are automatically populated in UR Student and cannot be changed you.

## How your address data flows to other campus systems

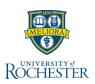

The address data that you maintain in UR Student is sent to other campus-based systems, such as JobLink or Glacier. Understanding how this data is sent will help you update your address correctly in UR Student such that these other systems receive your data as you intend.

The system looks for an address to send in the following sequence for both home and mailing address. Once an address has been found that qualifies, that address will be sent to other campus systems on your behalf.

### **Home Address**

- 1) If you have a university housing assignment visible on the University Housing Assignment page of your Contacts tab with an Assigned status for the current term, the address of your building/room or apartment will be sent.
- 2) If you have a home address with a usage of 'Where You Live While in School,' visible in the Home Address section of your Contacts tab, this address will be sent.
- 3) Your primary home address will be sent. This is the address visible in the Home Address section of your Contacts tab with the primary flag set to yes.

## **Mailing Address**

- 1) If you have a CMC, Eastman or Medical Center post office box, visible in the Institutional Addréss section of your Contacts tab, the address of your mailbox will be sent.
- 2) If you have a home address with a usage of 'Where You Get Your Mail,' visible in the Home Address section of your Contacts tab, this address will be sent.
  3) Your primary home address will be sent. This is the address visible in the Home Address
- section of your Contacts tab with the primary flag set to yes.